AROFLO - Supplier Integration (Rexel)<br>
t feature allows you to directly send orders electronically to your accounts<br>
Rexel but also JRT, Lear & Smith, Ideal. The new AroFlo Supplier Connect feature allows you to directly send orders electronically to your accounts home branch. This is not only for Rexel but also JRT, Lear & Smith, Ideal.

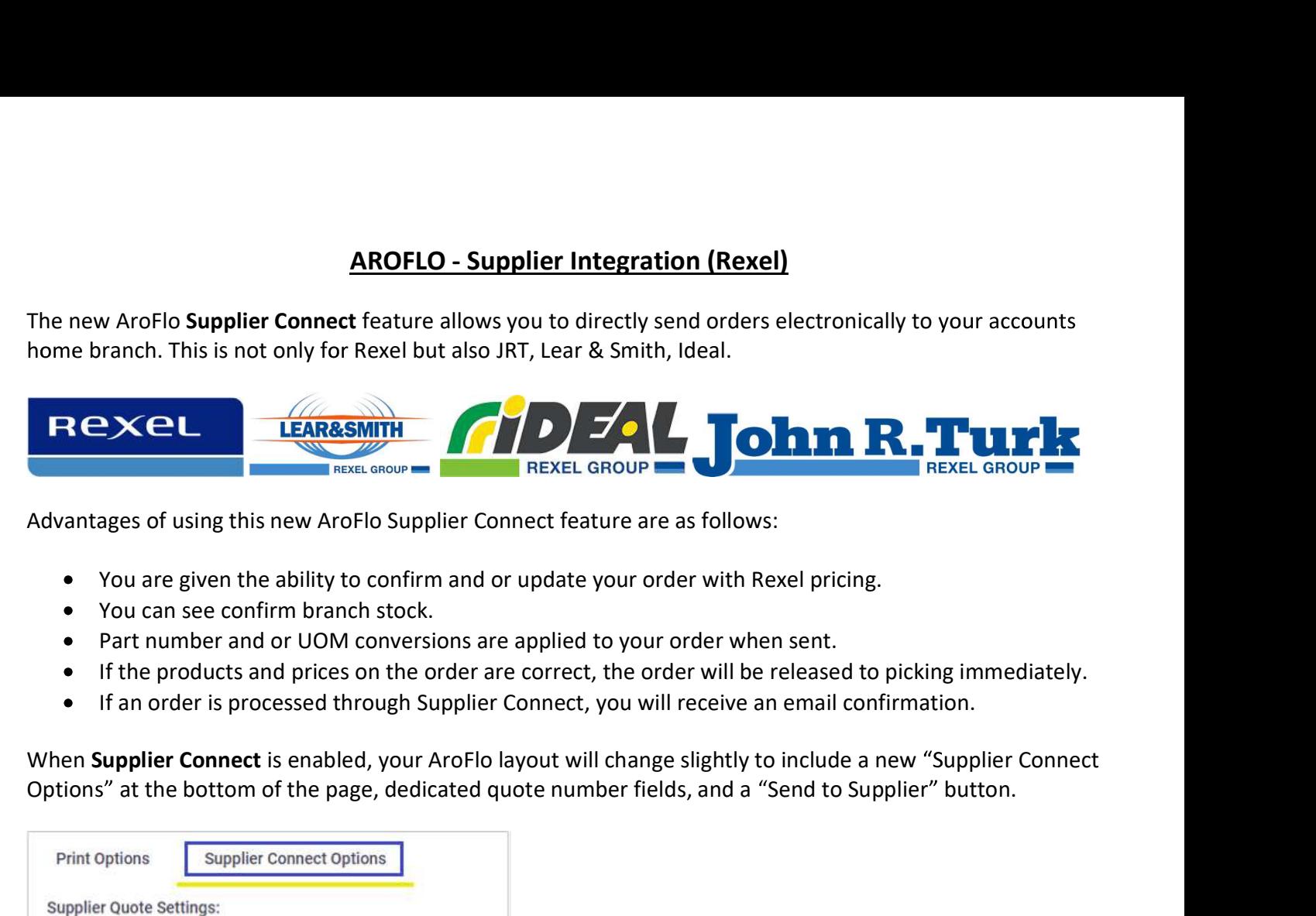

- You are given the ability to confirm and or update your order with Rexel pricing.
- You can see confirm branch stock.
- Part number and or UOM conversions are applied to your order when sent.
- If the products and prices on the order are correct, the order will be released to picking immediately.
- If an order is processed through Supplier Connect, you will receive an email confirmation.

Options" at the bottom of the page, dedicated quote number fields, and a "Send to Supplier" button.

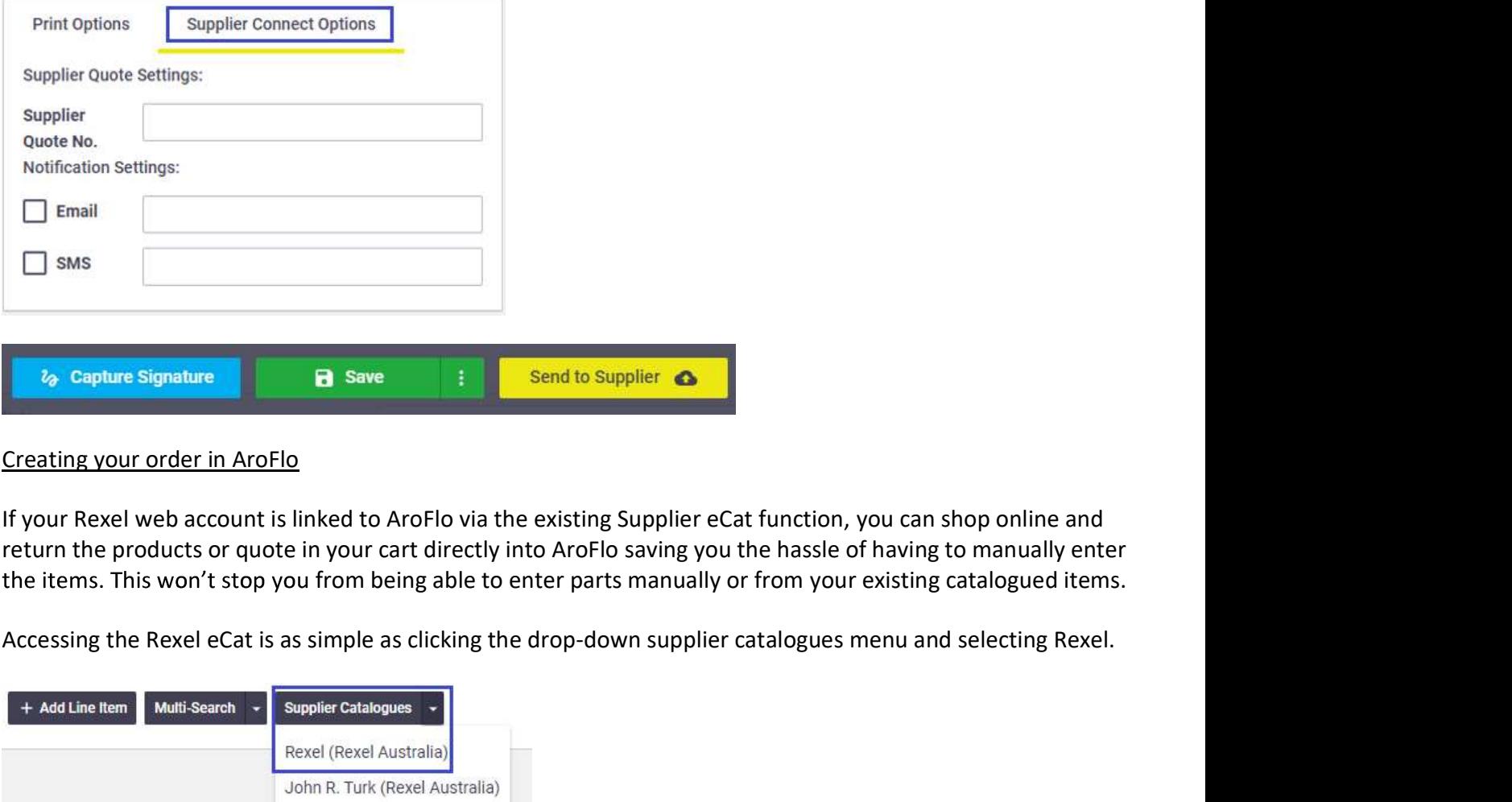

### Creating your order in AroFlo

If your Rexel web account is linked to AroFlo via the existing Supplier eCat function, you can shop online and return the products or quote in your cart directly into AroFlo saving you the hassle of having to manually enter

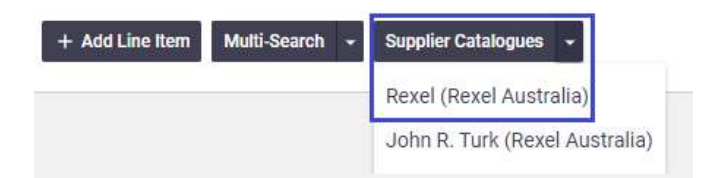

After selecting your supplier catalogue, you will be launched into the Rexel online webstore where you can add items to your cart and when ready click the "Send to AroFlo" button which will return the details to AroFlo. It's as simple as 123! Example 1. Search and selecting variant and when ready click the "Send to AroFlo" button which will reflo. It's as simple as 123!<br>
1. Search and select product or Identify a quote<br>
2. Add to Cart<br>
3. Open cart and place o Prefecting your supplier catalogue, you will be launched into the Rexel of<br>
The state of terms to your cart and when ready click the "Send to AroFlo" button whit<br>
Flo. It's as simple as 123!<br>
1. Search and select product o

- 
- 
- 3. Open cart and place order by selecting "Send to AroFlo"

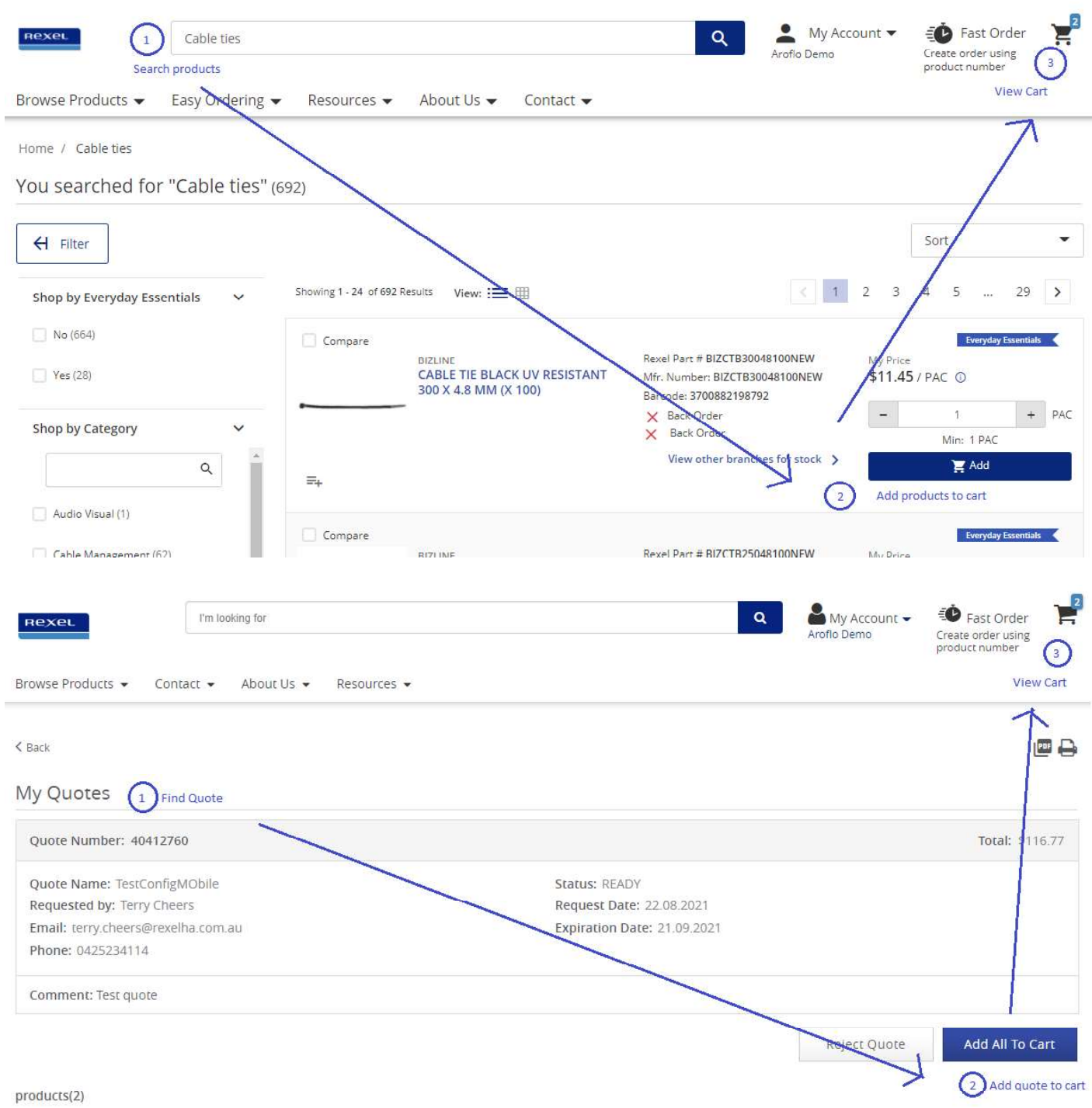

Version: V1.0 Sept 2021 Page 2 of 6

Additional quote number fields for **Supplier connect**.<br>When connected to Rexel via **Supplier Connect**, you will notice there are additional fields for a quote number against each line and under the supplier connect options.

Adding a quote number into either field will result in your order price being matched to that quote. If you have line level quotes and enter a quote number into the supplier connect options, the supplier connect quote number will take precedence.

Tip: Should you use the Rexel supplier eCat to build your product listing, the quote numbers will automatically be populated when you find and use a quote.

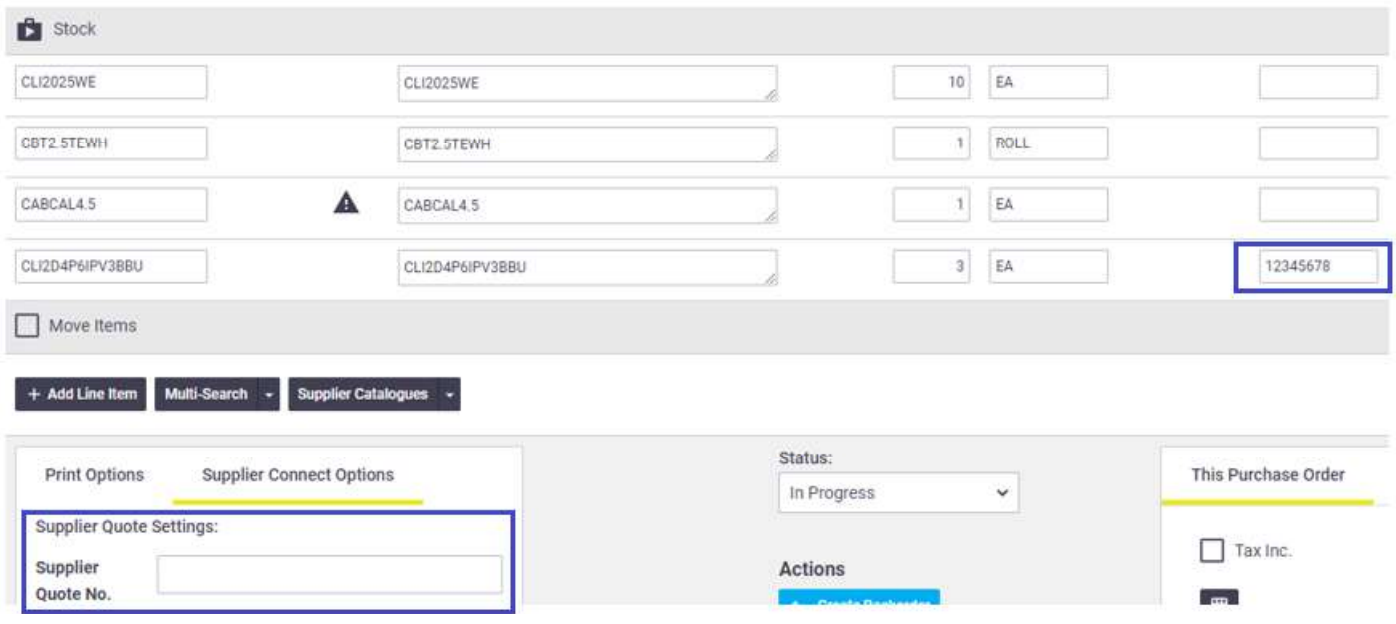

## Using the Send to Supplier Button

When you have finished creating your purchase order and click "Send to Supplier", you will see additional information displayed.

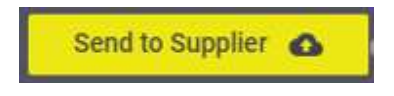

The green square below are the details as you entered into AroFlo whilst the blue square contains the returned information from Rexel. The explanation of the retuned data is below;

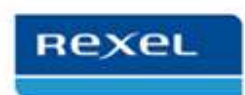

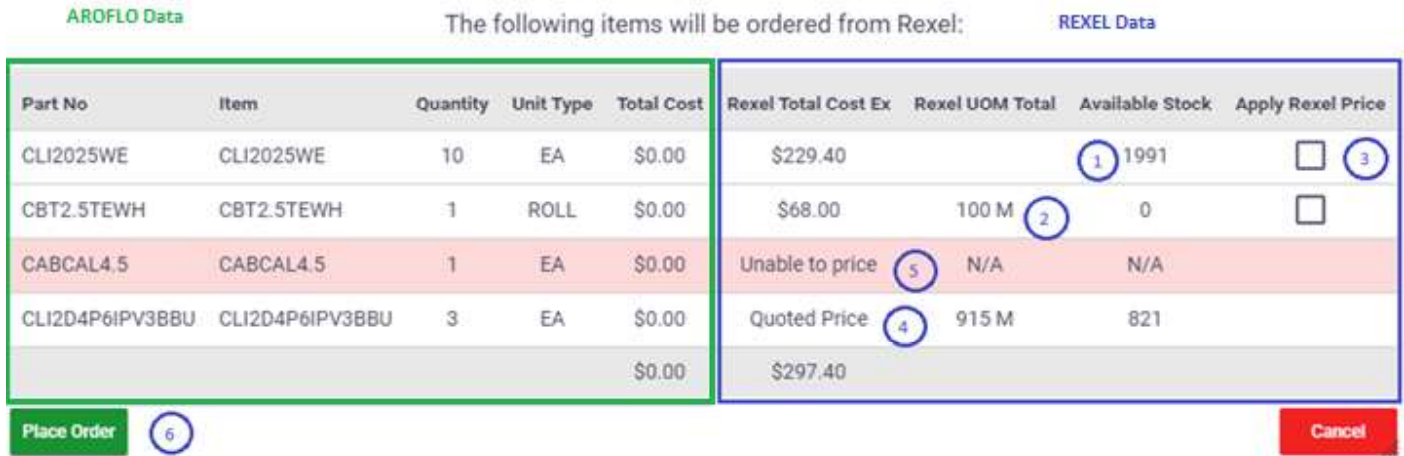

If a product is recognised it will display stock information (1), any potential unit of measure conflicts (2), as well as allow you to amend your price (3). The option to select "Apply Rexel Price" is only selectable when the price on your AroFlo order is different from the Rexel account price.

TIP: If you are not sure or believe your price to be correct, do not check the box to "Apply Rexel Price" and the branch will review your pricing for those items.

Quoted items (4) will remain unpriced and display a message.

Items not recognised will be highlighted in light red (5).

After reviewing the retuned Rexel data and making any changes, you are ready to place your order (6).

## Finishing Confirmation

When you complete the send to supplier by pressing "Place Order" from the supplier connect options, a message at the top of the page with the time and date will be displayed so you can see that your order has been sent. Additionally, the send to supplier button will no longer be available on this order.

Supplier Connect: Purchase Order Sent Successfully

Purchase Order sent on 31/8/2021 @ 4:29 pm

Once your order has been reviewed, a confirmation email with your order reference and the Rexel sale order number will be emailed to your account's nominated email address(es).

# When is it suitable to use Supplier Connect v emailing your order?

Supplier Connect is designed to work in nearly all situations, however there are sometimes when you may need to create an order which is not suitable for this feature. AroFlo will help you know when your is unsuitable with a warning message asking you to email the purchase order instead.

There are one or more line items without a Part No. (If you want you can send this PO as it is via the email options at the bottom)

The primary criteria for a good order are all lines on the order have a product code (either yours or Rexel's). A good example is below:

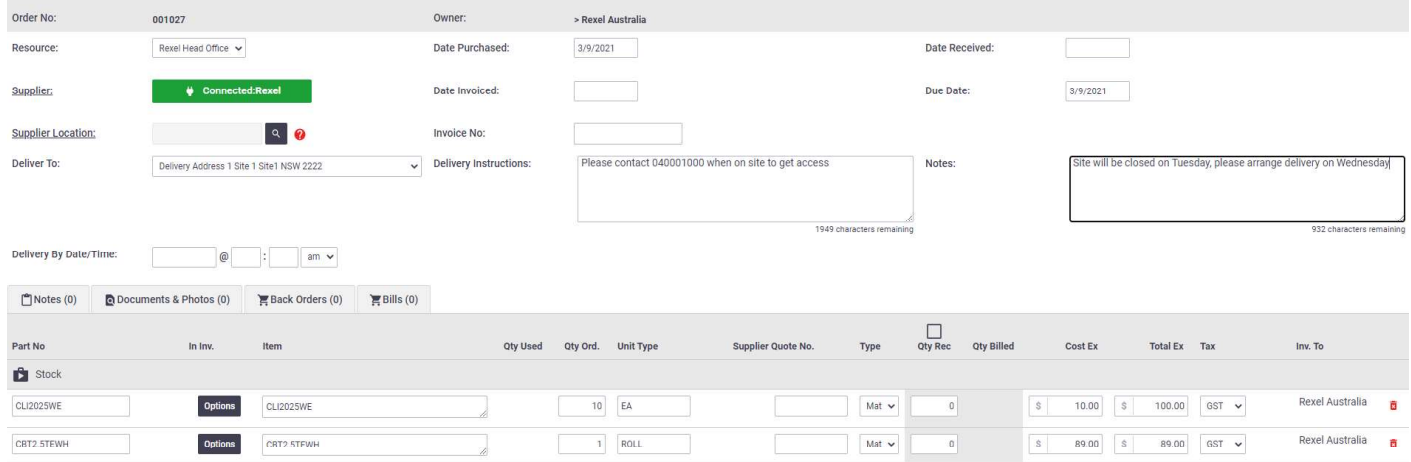

For additional confidence when ordering through **Supplier Connect**, if you populate the delivery instructions or notes section, these will be emailed to the branch so that they can actioned accordingly.

Any order which has been created with no product codes, lines without product codes or notes including product codes will be considered unsuitable and should be sent by email. An example of an unsuitable order for Supplier Connect is below:

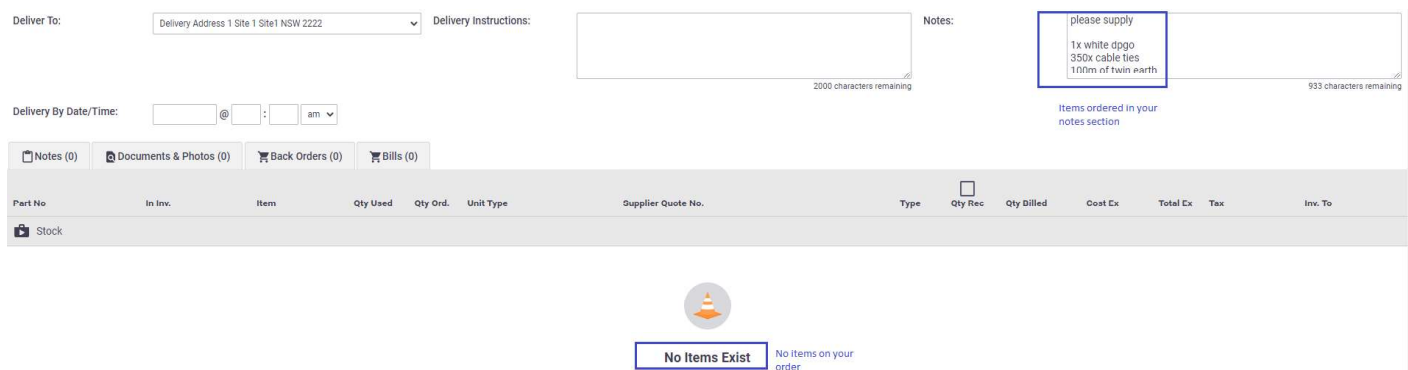

# Unsuitable Orders

If an order has no product lines or you wish to order items via comments only, please send the order by email.

There are one or more line items without a Part No. (If you want you can send this PO as it is via the email options at the bottom)

Steps: Change Supplier Connect Options to Print Options and email

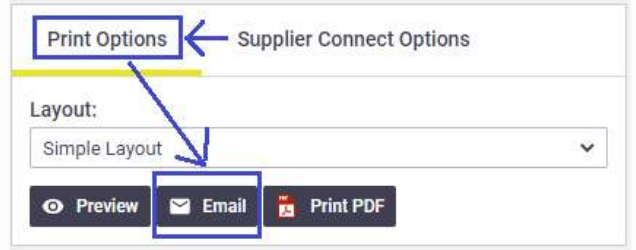

# Need additional help or support?

If you have any further questions on the AroFlo Supplier Connect for Rexel please reach out to ecommerce@rexelha.com.au with your enquiry.

Hope you find this new feature valuable as both AroFlo and Rexel continue to work on making it easier to work with us!